## **Load Schedule features**

**Load/Shipment Schedule**

Load/Shipment Calendar

It is the 6th tab in Load/Shipment Schedule Search Screen. This will show the load/Shipment schedule references created against each calendar date. It will show what kind of Load/Shipment - Inbound/Outbound/Drop Ship, Status, etc with hyperlink feature. On clicking, it will open up Load Shipment screen.

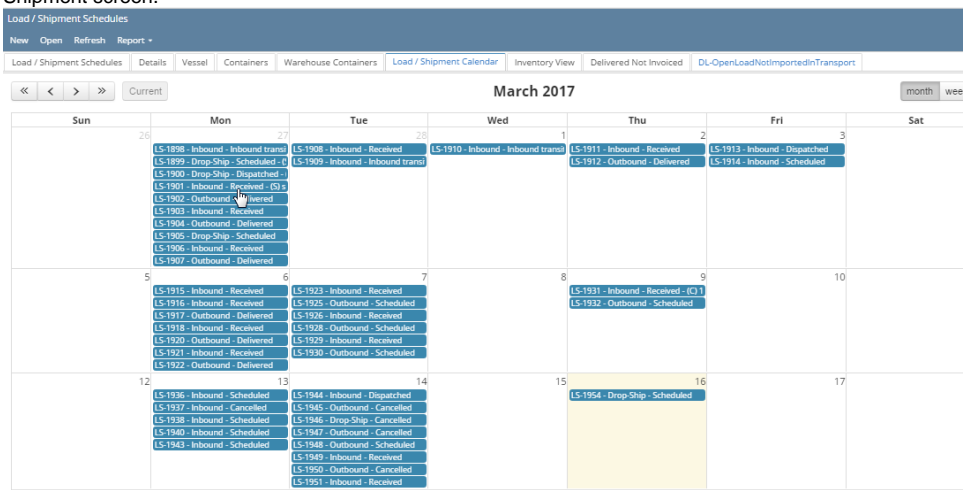

## • Screen Layout

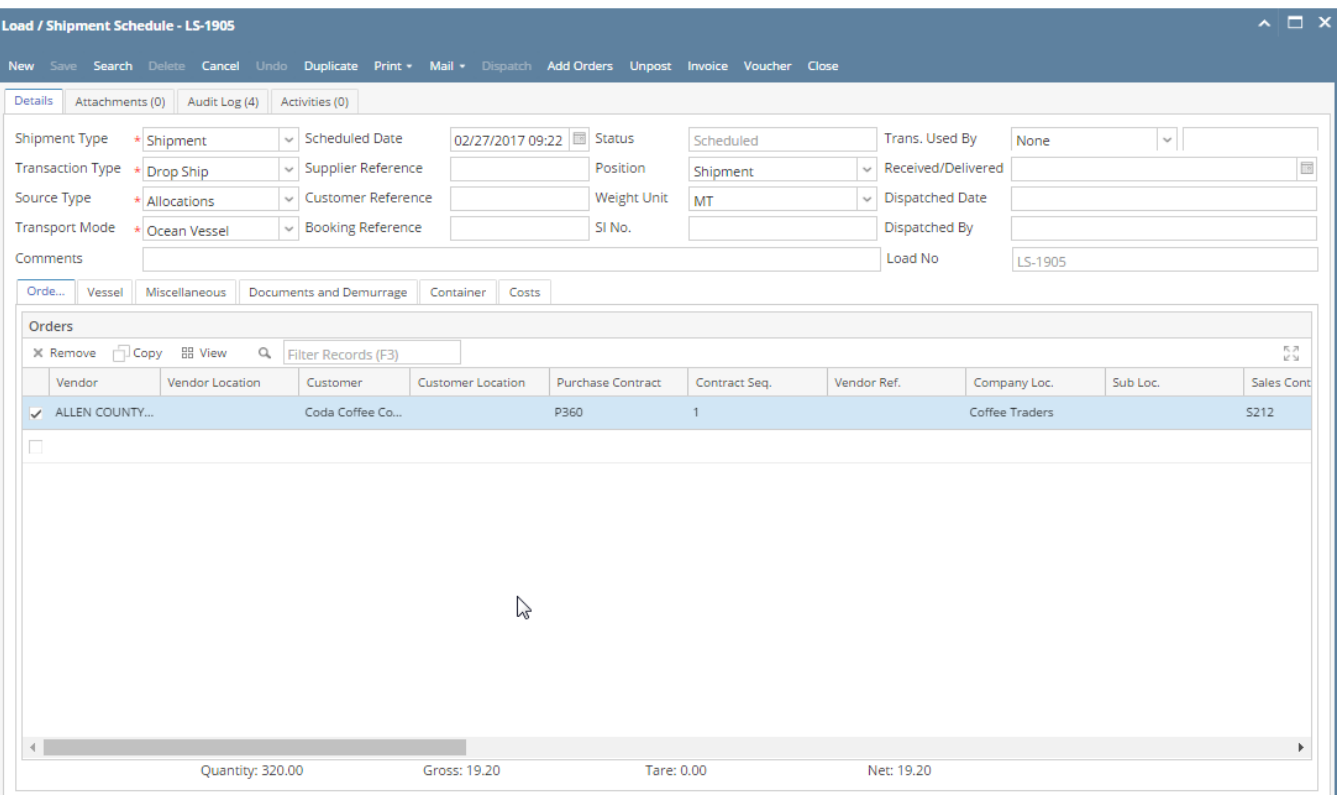

- Load schedule can have multiple purchase or sales contracts
	- o Grid has been added to add one or more contracts in load schedule
	- $\circ$  In case of inbound, user can select one or more purchase contracts
	- $\circ$  In case of outbound, user can select one or more sales contracts
	- o In case of Drop Ship, user can select one ore more purchase and sales contracts [blocked URL](http://inet.irelyserver.com/download/attachments/54173958/image2016-2-26%2017%3A10%3A36.png?version=1&modificationDate=1456486810333&api=v2)
- There can be multiple items in a load. Contracts are optional. [blocked URL](http://inet.irelyserver.com/download/attachments/54173958/image2016-2-26%2017%3A18%3A12.png?version=1&modificationDate=1456487266337&api=v2)
- Single Load can have multiple Vendors / Customers.
	- It allows load to collect commodity from different vendors and bring it into your facility.
	- It allow load to deliver commodity from your facility to different customers.
	- It allows load to collect commodity from different vendors and deliver to different customers. [blocked URL](http://inet.irelyserver.com/download/attachments/54173958/image2016-2-26%2017%3A28%3A58.png?version=1&modificationDate=1456487912057&api=v2)
- Scheduling information and Loading instructions can be updated for each entity in a load and it can be print in the shipment order.
	- Messages for each entity can be configured in the Entity screen
	- On selecting a vendor or customer, system auto-populates schedule and loading directions in these fields
	- User can modify and check 'Update' to update back in selected entity message. [blocked URL](http://inet.irelyserver.com/download/attachments/54173958/image2016-2-26%2017%3A21%3A21.png?version=1&modificationDate=1456487455330&api=v2)
- Hyperlinks to masters are provided in this screen for easy access [blocked URL](http://inet.irelyserver.com/download/attachments/54173958/image2016-2-26%2017%3A34%3A16.png?version=1&modificationDate=1456488229803&api=v2)
- Carrier Shipment Order Print

[blocked URL](http://inet.irelyserver.com/download/attachments/54176474/image2016-3-7%2022%3A31%3A7.png?version=1&modificationDate=1457370076607&api=v2)

Email format

[blocked URL](http://inet.irelyserver.com/download/attachments/54176474/image2016-3-7%2022%3A21%3A57.png?version=1&modificationDate=1457369526260&api=v2)